まめ知識 (Word で「ひらがな」入力モードで直接英字を入力するには?) 0044 19.10.16

-----------------------------------------------------------------------------------------------------------------------------------------

【ソフトウェア】IME 2002/2003/2007(マイクロソフト社)

【概 要】例えば、日本語と英語が混在する文書を作成するとき、【 Shift 】キーを使えば、「ひらがな」 入力モードのまま英字を確認しながら入力できます。 日本語入力システムが、ローマ字入力方式で、「ひらがな」入力モードになっている場合、 たとえば「NEC」と入力すると、「ね c」と表示されます。キーボードの【F9】や【F10】 キーを使い英字に変換できますが、ここでは【 Shift 】キーを使う操作を説明します。

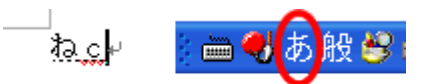

## 【操 作】

1. キーボードの【 Shift 】キーを押したまま、「NEC」と入力すると、下図のように表示される ので、【 Shift 】キーから手を離します。 ※このままの表示でよい場合は、キーボードの【 Enter 】キーで確定するか、続けて文字を 入力していきます。

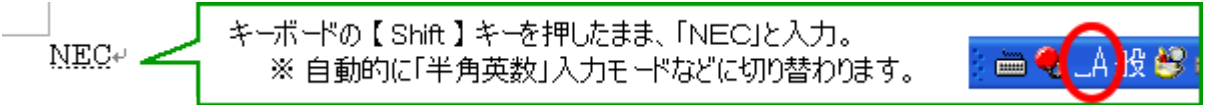

2. 確定前に、キーボードの【変換】キーを押すと、変換候補の一覧が表示されるので、適宜 選択します。

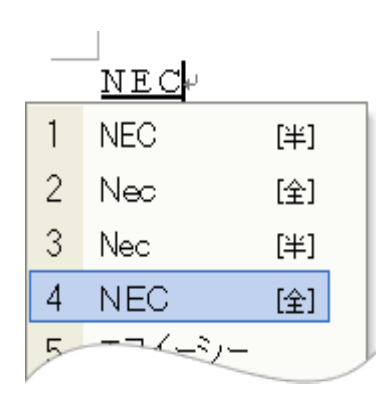